# DATA SHARING ON PHEKB.ORG

Step-by-step Process Guide

February 2, 2017

**Step 1:** Existing phenotypes are accessible on PheKB.org to *logged-in users* via the "[Viewable Phenotypes"](https://phekb.org/phenotypes/my-view-groups) link or via the [eMERGE Phenotyping Group.](https://phekb.org/phenotyping-groups/emerge-phenotype-wg)

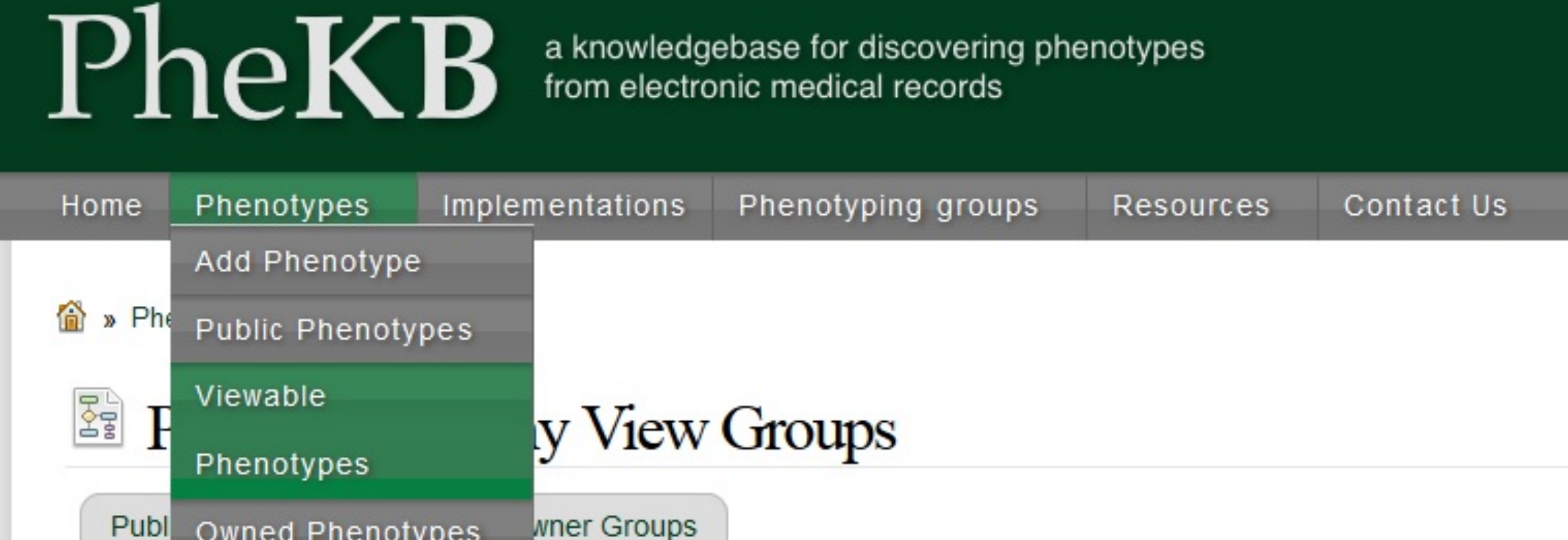

## Step 2: Select the phenotype of interest from those listed on the "[Viewable Phenotypes](https://phekb.org/phenotypes/my-view-groups)" webpage.

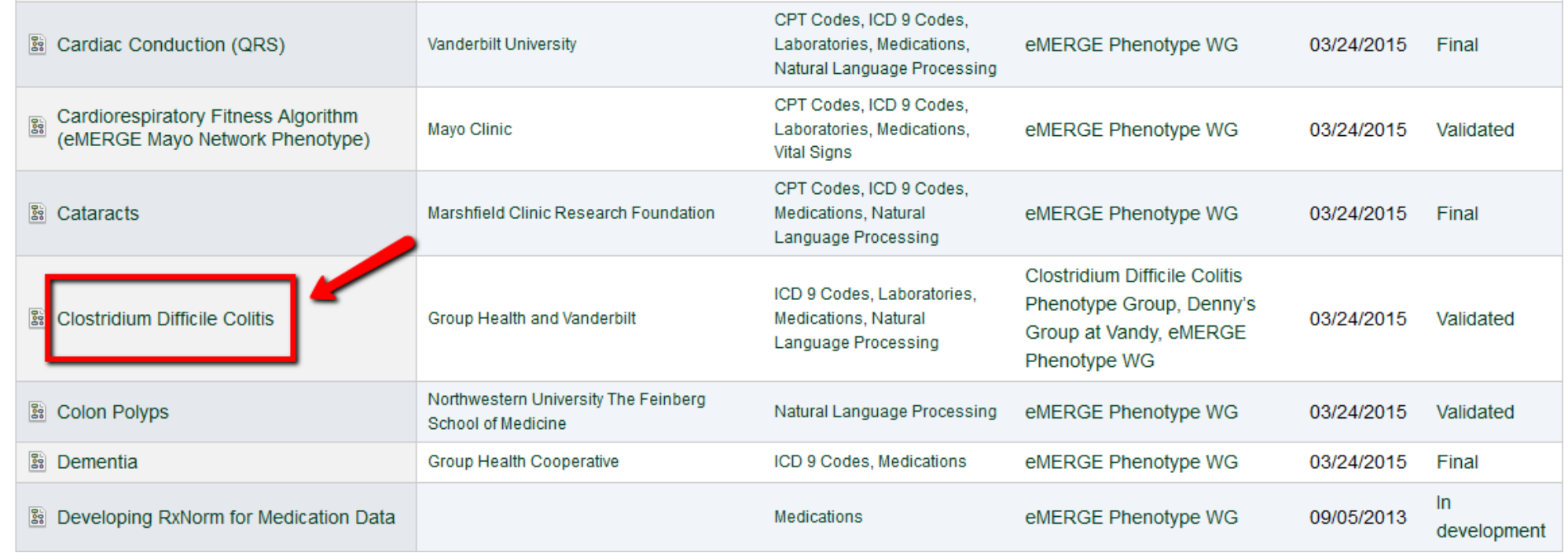

## Step 3: Select "Implementations/Datasets" from the navigation bar.

### 줄 Clostridium Difficile Colitis

**Data Dictionaries** Phenotype Implementations/Datasets

Clostridium difficile, also known as "C, diff," is a species of bacteria that causes severe diarrhea and other intestinal disease when competing bacteria in the gut have been wiped out by antibiotics (see Wikipedia entry). In rare cases a C. diff infection can progress to toxic megacolon which can be life-threatening. In a very small percentage of the adult population C. difficile bacteria naturally reside in the gut. Other people accidentally ingest spores of the bacteria while patients in a hospital or nursing home.

### Validation:

True positive (for Gold standard cases): C. diff antigen / antibody positive or colonoscopy/flex sig positive for C. diff.

True positive (for Silver standard cases): the doctor believes they had C. diff colitis and treated them with an appropriate course of oral vancomycin (vancocin) or metronidazole (flagyl)

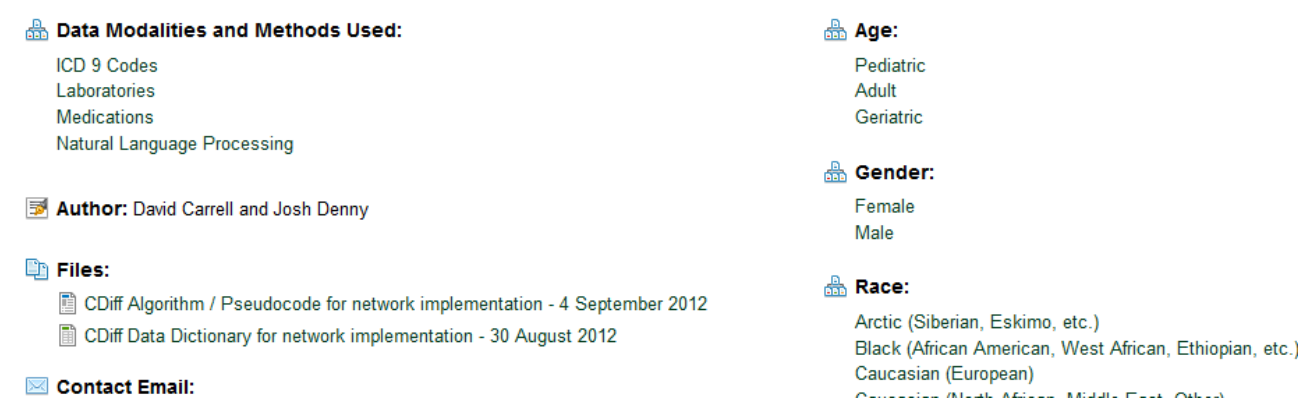

### Step 4: Select "Upload a New Implementation." From that page, select "Upload a New Implementation."

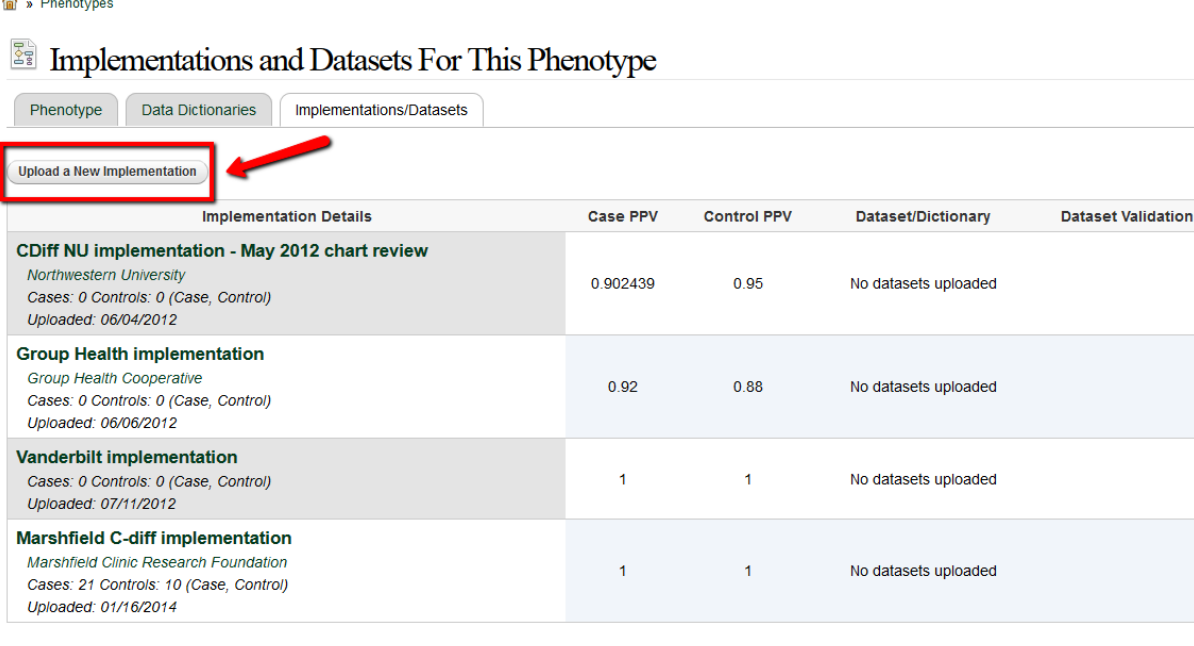

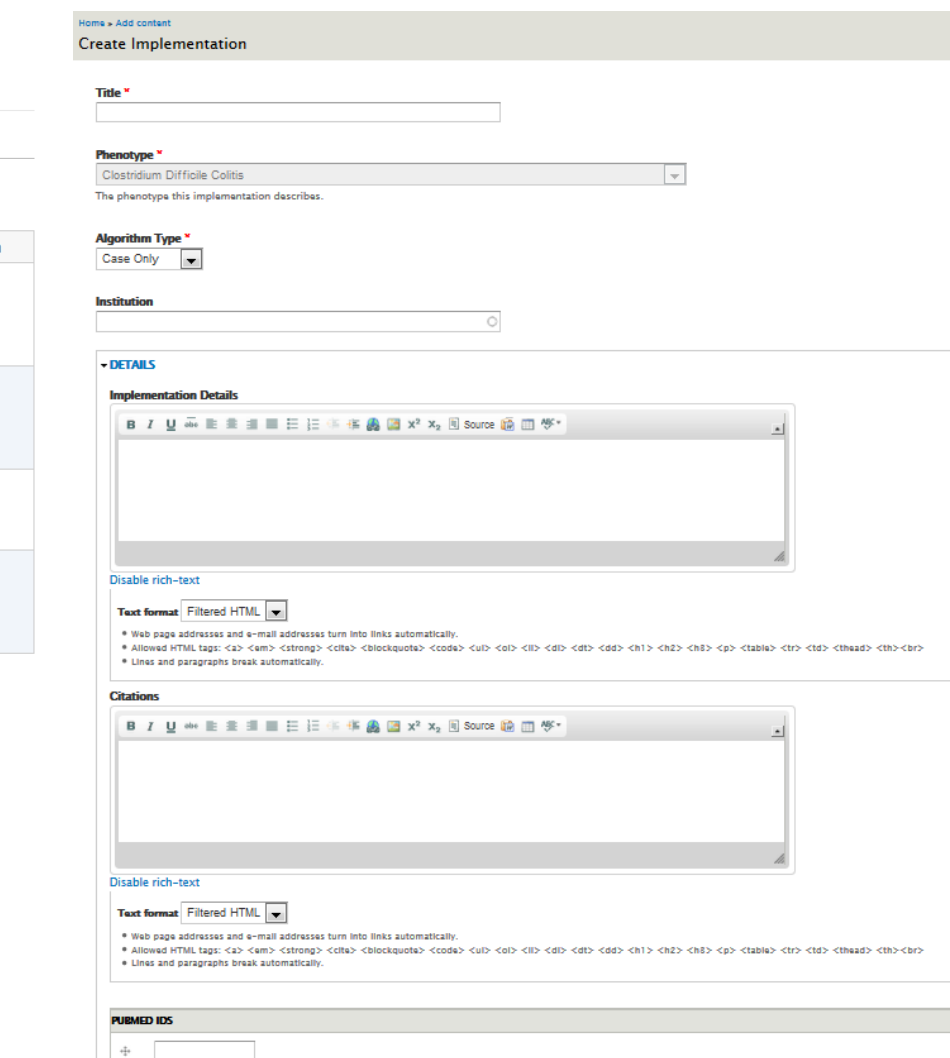

PubMed ID (number only). PheKB will fetch the rest of the info from PubMed automatically

Add another item

Step 5: Once an implementation has been created. Users can upload data to an implementation to available, *validated data dictionaries.*

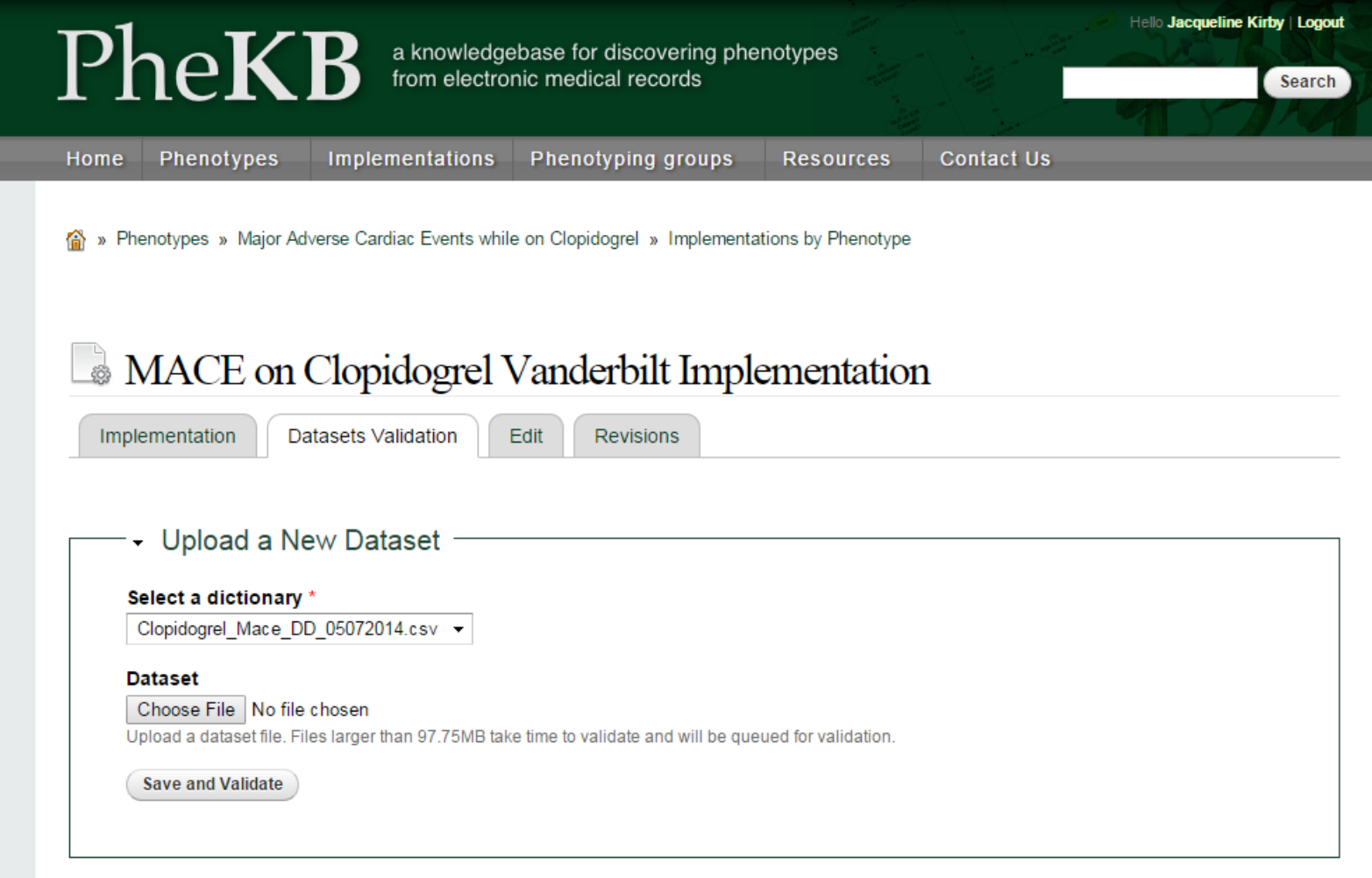

### Alternative Method: Select "Secure file sharing" from the main navigation bar and upload the data file.

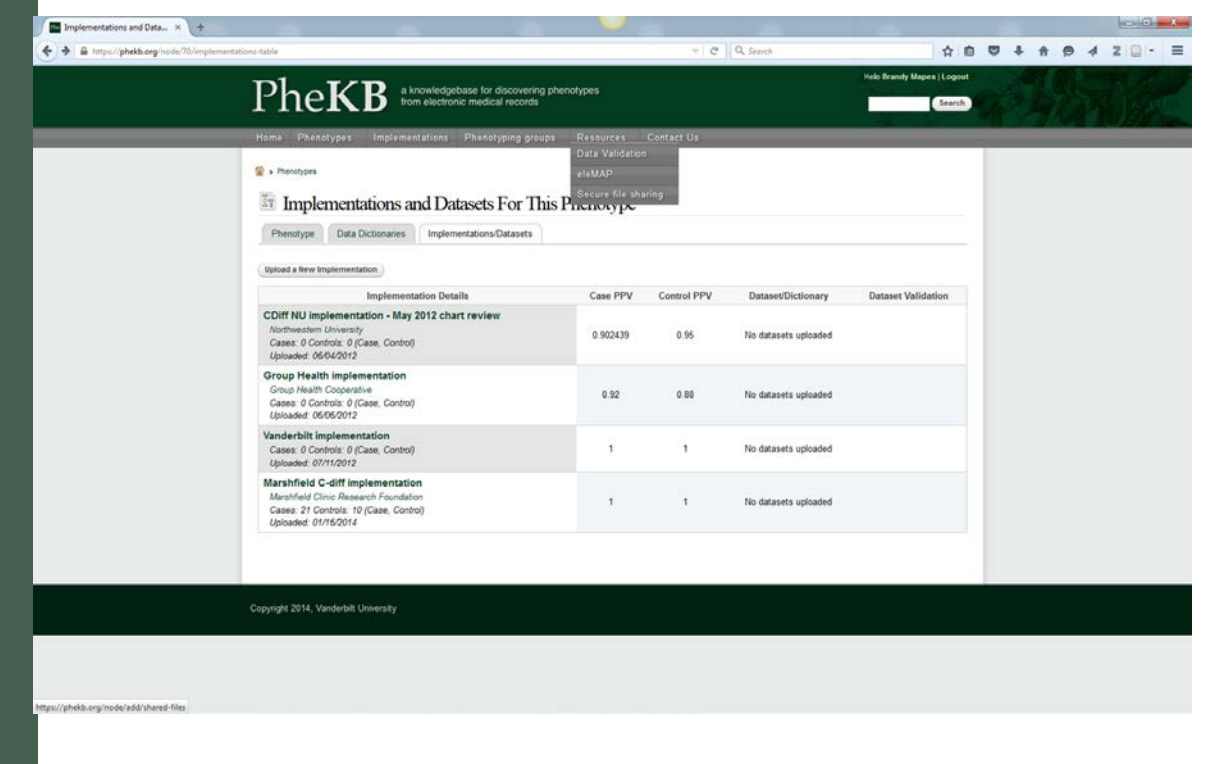

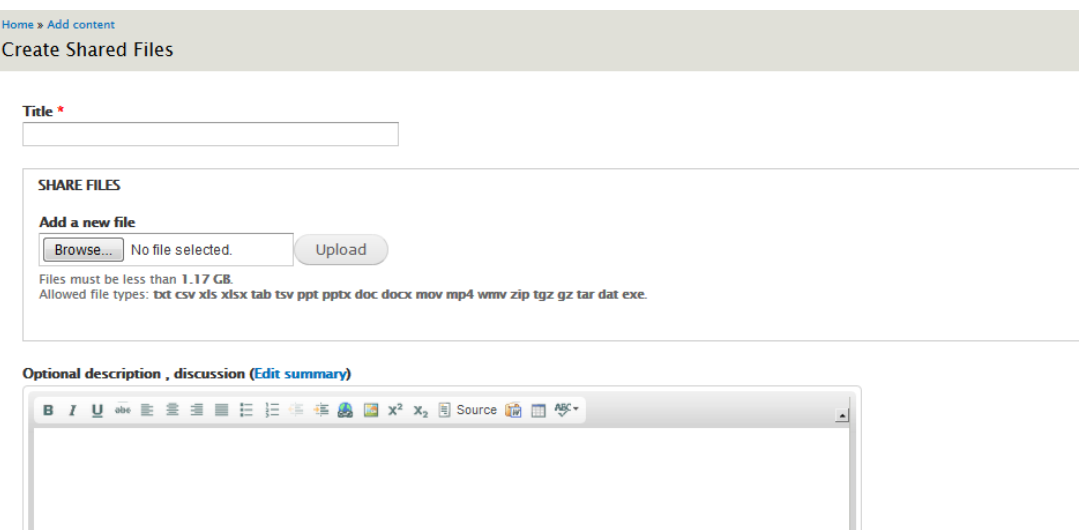

#### Disable rich-text

#### Text format Filtered HTML

. Web page addresses and e-mail addresses turn into links automatically.

.<br>• Allowed HTML tags: <a> <em> <strong> <cite> <blockquote> <code> <ul> <ol> <li> <dl> <dl> <dd> <dr> <h1> <h2> <h2> <h2> <table> <tr> <td> <th> <thead> <th><br>>>> . Lines and paragraphs break automatically.

 $\circ$ 

#### **USERS THAT CAN VIEW THE FILES \***

Check which users can view the files

Add another item

### **DATE TO REMOVE**

**Month** Day 2015  $\bullet$  Oct  $\bullet$  28